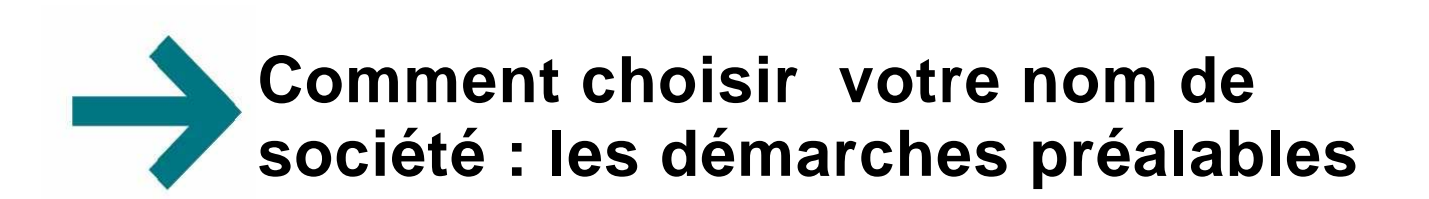

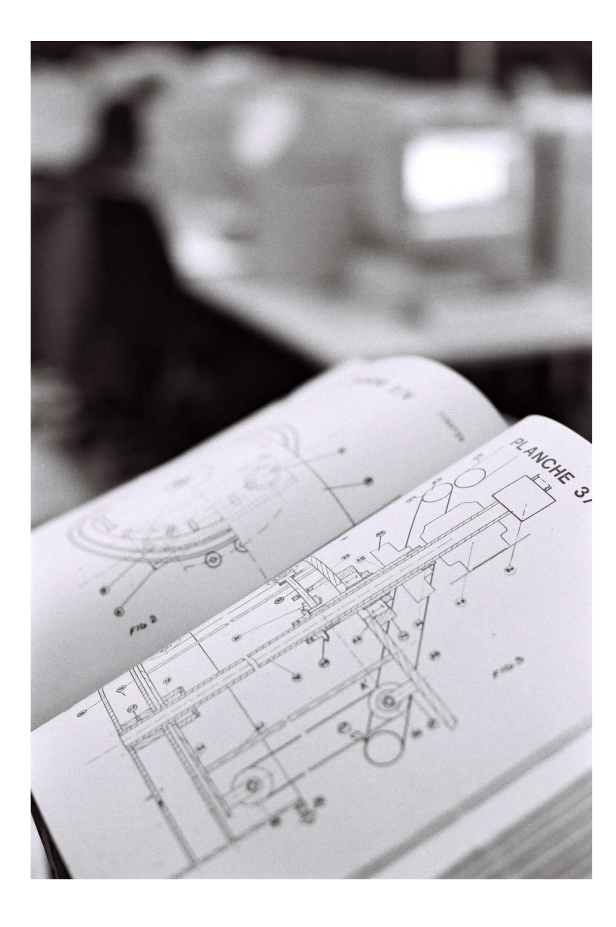

- **Comment le choisir ?**
- **Pourquoi vérifier sa disponibilité ?**
- **Quelle est la prestation de l'INPI ?**
- **…**

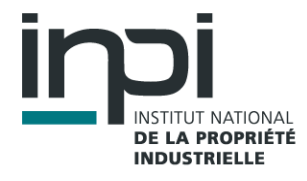

# **COMMENT CHOISIR VOTRE NOM DE SOCIETE : LES DEMARCHES PREALABLES**

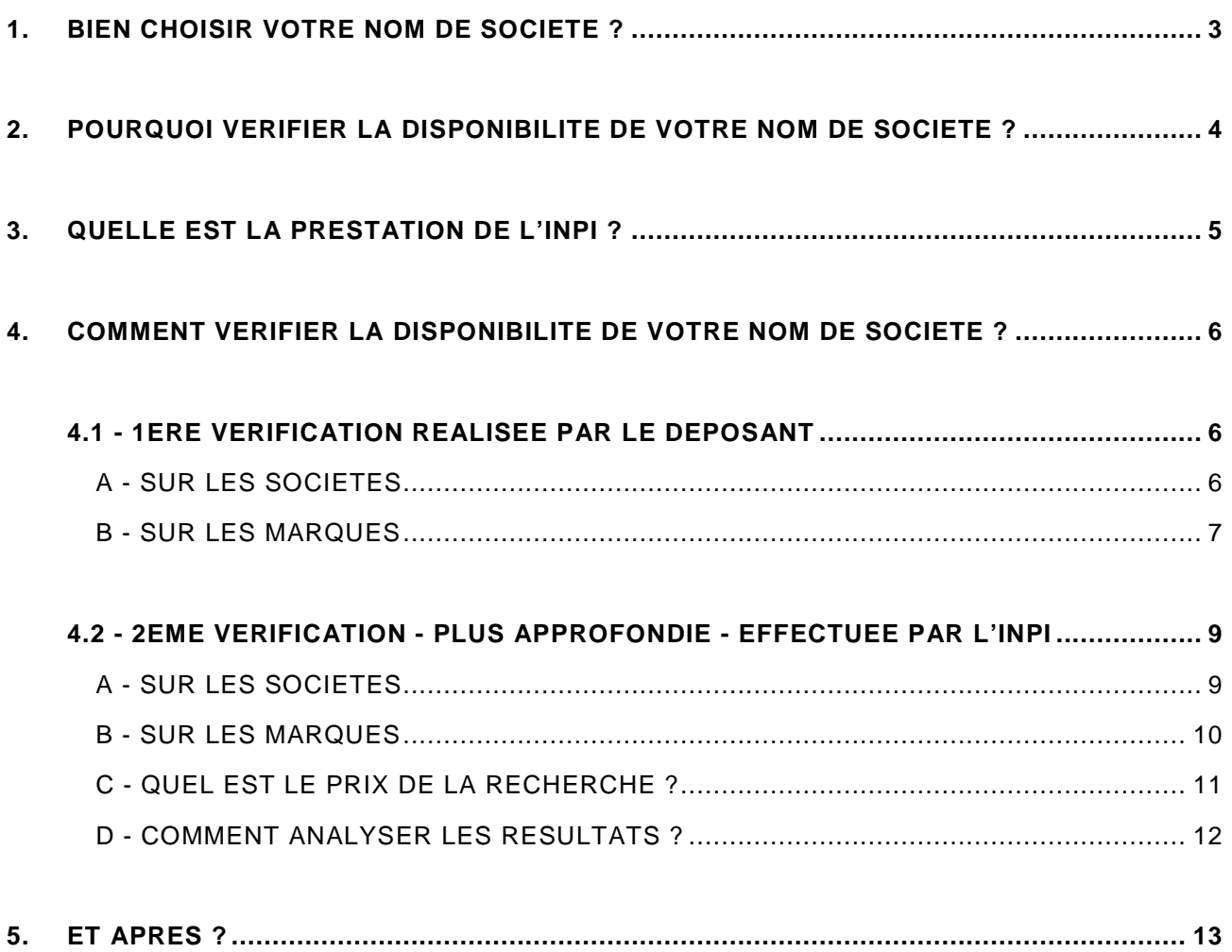

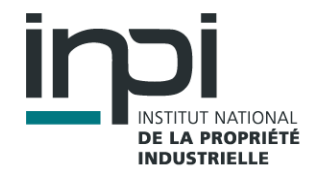

# **1. BIEN CHOISIR VOTRE NOM DE SOCIETE ?**

Le nom que vous allez choisir va dépendre de la structure même de votre entreprise : société commerciale ou entreprise individuelle.

**Si vous souhaitez créer une société** : la **dénomination sociale** que vous allez choisir va permettre **d'identifier la personne morale** ; c'est l'équivalent du nom patronymique pour une personne physique : Renault, S.A.S. par exemple.

Cette dénomination fera l'objet d'une déclaration obligatoire au greffe lors de l'immatriculation de votre société au Registre du Commerce et des Sociétés.

L'immatriculation de votre société vous donne un droit de propriété sur le nom de votre société. Ce droit peut avoir une portée nationale ; les tribunaux apprécieront sur la base des similitudes entre les dénominations et l'exercice d'une activité identique ou similaire dans la même zone d'attraction de votre clientèle.

**Si vous créez une entreprise individuelle** : vous allez devoir choisir un nom commercial et le cas échéant une enseigne :

- Le nom commercial est le nom de fantaisie sous lequel votre entreprise se fera connaître de sa clientèle : Renault est le nom commercial de Renault SAS.
- L'enseigne est le signe visible qui permettra de distinguer et de localiser votre établissement où vous exercez votre activité. Exemple : le losange, associé ou non au mot Renault.

Le droit de propriété conféré par le nom commercial ou l'enseigne naît du premier usage ; ce droit a une portée limitée à la zone d'attraction de la clientèle (ville, département, région).

**Si vous souhaitez identifier, promouvoir et commercialiser des produits ou des services, vous devez alors déposer le nom en tant que marque de fabrique, de commerce ou de services auprès de l'INPI.** 

# **2. POURQUOI VERIFIER LA DISPONIBILITE DE VOTRE NOM DE SOCIETE ?**

Avant de choisir un nom d'entreprise, il est important de rechercher s'il n'existe pas des noms proches (marques, dénominations sociales, noms commerciaux, enseignes), déjà utilisés dans des secteurs d'activités identiques ou similaires.

On écartera :

- **1. Les noms identiques déjà déclarés au Registre du Commerce et des Sociétés (sauf s'il s'agit d'activités différentes)**
- **2. Des noms trop proches déjà déclarés au Registre du Commerce et des Sociétés.**

Les atteintes au nom d'une entreprise peuvent constituer des actes de concurrence déloyale et engager la responsabilité civile de leur auteur.

Il faut donc éviter tout risque de confusion pour le public c'est à dire votre future clientèle et vos futurs fournisseurs. **Ce risque existe lorsque le nom est identique ou similaire de façon orthographique, phonétique ou intellectuelle, pour une activité identique ou proche. La zone géographique où s'étend l'activité est également prise en considération.**

**Le nom de société que vous allez choisir ne doit pas porter atteinte à une marque déjà déposée ou à une marque notoire** (marque particulièrement connue du grand public : par exemple : Pepsi-Cola, IBM ou Chanel). **Il est également fortement conseillé de le vérifier (voir modalités en rubriques 4).** 

**D'autres droits antérieurs sont susceptibles de s'opposer à l'adoption d'un nom de société.** Il s'agit notamment des droits d'auteurs, des droits de la personnalité d'un tiers, du droit au nom, à la renommée d'une collectivité territoriale, voire d'un nom géographique constituant une indication géographique protégée (IGP) ou une appellation d'origine, d'un nom de domaine Internet ou d'association.

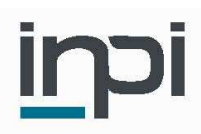

# **3. QUELLE EST LA PRESTATION DE L'INPI ?**

**L'INPI propose des outils pour permettre au déposant de vérifier que le nom de société est disponible en effectuant une « recherche d'antériorités » sur les noms de sociétés et sur les marques.** 

#### **Deux étapes sont à envisager :**

**Une 1ère vérification,** que vous pouvez effectuer vous-même sur Internet, afin de faire un tri sélectif des noms envisagés.

**Une 2ème vérification,** plus approfondie, que l'INPI peut faire pour vous, afin d'affiner la disponibilité du nom choisi en définitive.

### **C'est à vous de prendre la responsabilité :**

- **de vérifier** la disponibilité des dénominations et marques;
- **d'analyser** les résultats d'une recherche d'antériorités de marque ou de nom de sociétés ;
- **de vérifier éventuellement qu'il n'existe pas d'autres droits antérieurs** susceptibles de s'opposer à l'adoption d'un nom comme marque et **pour lesquels l'INPI ne peut effectuer de recherches**.

Le Greffe du tribunal de Commerce n'a pas le pouvoir de refuser l'adoption d'un nom de société au motif qu'un nom ressemblant ou identique a déjà été déclaré au Registre du Commerce et des Sociétés.

**Vous devez vous assurer régulièrement qu'une nouvelle immatriculation d'entreprise ou qu'un nouveau dépôt de marque ne porte atteinte à vos droits.** 

# **4. COMMENT VERIFIER LA DISPONIBILITE DE VOTRE NOM DE SOCIETE ?**

Vous souhaitez choisir un nom pour votre entreprise, et vous voulez vérifier que le nom que vous allez lui donner est bien disponible.

### **4.1 - 1ERE VERIFICATION REALISEE PAR LE DEPOSANT**

**A - SUR LES SOCIETES**

Vous pouvez faire une première approche en consultant la base de données sociétés http://www.infogreffe.fr

La base INFOGREFFE vous permet d'effectuer une recherche au Registre National du Commerce et des Sociétés.

### **Comment effectuer la recherche ?**

A partir de la page d'accueil du site INFOGREFFE http://www.infogreffe.fr vous devez procéder de la manière suivante :

Au centre de la page, dans la zone **Recherche** :

- saisissez le nom
- lancez la recherche en cliquant sur la loupe

#### **Comment analyser les résultats ?**

Les résultats de la recherche sont fournis sur la seule base du critère orthographique.

Les résultats prennent en compte **les noms de sociétés à l'approchant qui contiennent le terme que vous avez choisi.**

Si vous faites une recherche sur **DANONE**, vous verrez apparaître : **DANONE FRANCE**, COMPAGNIE GERVAIS, **DANONE**, **DANONE** FINANCE, etc…

Les résultats prennent en compte les dénominations sociales, les noms commerciaux et les enseignes déclarées au registre du commerce.

Si vous faites une recherche sur **DANONE,** vous verrez apparaître SA DES EAUX MINERALES D'EVIAN SAEME car l'enseigne de cette société anonyme est DANONE.

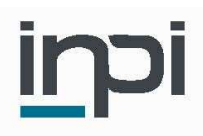

1. **Si un nom identique apparaît :** il est conseillé de vérifier l'activité de cette entreprise. Pour cela, vous pouvez vous aider du code de la Nomenclature des Activités Françaises (NAF) <sup>1</sup> indiqué dans la liste des résultats : pour exemple : DANONE FINANCE : 652E - Organismes de placement en valeurs mobilières.

**Si l'activité de cette entreprise est identique ou de nature comparable à celle que vous souhaitez exercer, il est prudent de changer de nom.**

2. **Si aucun résultat n'apparaît :** attention : il ne faut pas en déduire que le nom est disponible; des noms très proches risquent d'entraîner une confusion dans l'esprit du public ; à titre d'exemple, si vous faites une recherche sur CEJELEK, vous ne verrez pas apparaître CEGELEC.

**Il est donc fortement conseillé de pousser la recherche par une recherche approfondie (voir rubrique 4.2 ci-après).** 

#### **B - SUR LES MARQUES**

Vous pouvez faire une première recherche en consultant la base de données marques de l'INPI : http://bases-marques.inpi.fr/.

La base de données marques vous permet d'effectuer **une recherche « à l'identique »** parmi les marques en vigueur qu'elles soient françaises, communautaires ou internationales désignant ou non la France.

#### **Comment effectuer la recherche ?**

A partir de la page d'accueil de la base marques, vous devez procéder de la manière suivante :

Au centre de la page, dans la zone **Recherche par nom de marque** :

- 1. saisissez le nom dans le champ prévu à cet effet
- 2. saisissez également la ou les classes de produits ou services **<sup>2</sup>** qui vous intéressent. A défaut, la recherche sera faite dans toutes les classes
- 3. lancez la recherche en cliquant sur **Rechercher**

 1 **Les codes NAF** correspondent aux anciens codes APE

<sup>2</sup>**Une liste simplifiée des classes** est disponible en cliquant sur LISTE DES CLASSES. Une classe est un regroupement de produits ou de services. Il existe 45 classes différentes regroupant des produits et services de même nature. Un dépôt de marque s'effectue dans un domaine précis, pour certains produits et/ou services. La classe permet de retrouver facilement les domaines concernés et de vérifier la disponibilité de la marque.

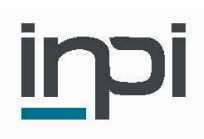

### **Comment analyser les résultats ?**

Les résultats de la recherche sont donnés sur la seule base du critère orthographique.

#### **1. Les résultats sont présentés sous forme de liste faisant apparaître en particulier :**

- le nom de la marque (indiqué en rouge) et éventuellement le logo qui lui est associé
- les numéros des classes de produits et services pour lesquels la marque est déposée

Si une marque identique à celle que vous avez choisie apparaît, il est conseillé de vérifier les produits ou services déposés pour cette marque en cliquant sur **le nom de la marque**.

**Si les produits ou services de cette marque sont identiques ou de nature comparable à l'activité que vous voulez exercer, il est prudent de changer de nom.** 

**2. Si aucun résultat n'apparaît :** attention : il ne faut pas en déduire que le nom est disponible; des noms très proches risquent d'entraîner une confusion dans l'esprit du public ; à titre d'exemple, si vous faites une recherche sur KOKA KOLLA, vous ne verrez pas apparaître COCA-COLA

**Il est donc fortement conseillé de pousser la recherche par une recherche approfondie (voir rubrique 4.2 ci-après).** 

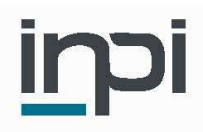

#### **4.2 - 2EME VERIFICATION - PLUS APPROFONDIE - EFFECTUEE PAR L'INPI**

Vous venez d'effectuer une première recherche et vous souhaitez désormais approfondir la recherche avant d'adopter définitivement votre futur nom d'entreprise.

L'INPI va procéder, sur demande, moyennant le paiement d'une redevance, **à une recherche informatique plus poussée** dans le Registre National du Commerce et des Sociétés (RNCS) et parmi les marques en vigueur en France.

**Cette prestation n'est pas obligatoire, mais vivement recommandée, car le centre de formalités des entreprises et le greffe du tribunal de commerce ne vérifieront pas la disponibilité de votre nom d'entreprise lors de votre immatriculation.** 

Nous vous livrons une liste aussi précise et exhaustive que possible des noms de sociétés et des marques, identiques ou ressemblants, au niveau orthographique, phonétique et dans une certaine mesure intellectuel. Si vous faites, par exemple, une recherche sur COUP DE FOUDRE, vous verrez apparaître COUP DE CŒUR, COUP DE TONNERRE, etc…

Vous pouvez **commander cette recherche « de similitude » sur les marques et sur les noms de sociétés, en ligne à l'adresse** http://www.boutique.inpi.fr (règlement sécurisé par carte bancaire); vous pourrez y consulter les conditions générales de la prestation dans leur intégralité. Vous pouvez  $\epsilon$ galement commander cette recherche par courrier ou sur place au siège de l'INPI, à Courbevoie<sup>3</sup>.

**A - SUR LES SOCIETES**

#### **Comment faire la recherche ?**

A partir de la page d'accueil de la boutique électronique vous devez procéder de la manière suivante :

- 1. cliquez sur le lien « **Recherches de similarités de marques et de sociétés** »
- 2. ensuite, vous cliquez sur le lien « **Recherche de similarités de Sociétés** »
- 3. sur la page suivante vous cocherez la ou les cases correspondant aux **Groupes**  d'Activités Similaires (GAS)<sup>4</sup> qui vous intéressent. Un guide des G.A.S. est disponible
- 4. validez en cliquant en bas sur **[valider]**
- 5. sur la page suivante, cliquez sur **[paiement carte bancaire]**
- 6. il ne vous reste plus qu'à nous préciser l'adresse de livraison <sup>5</sup> des résultats et de facturation puis à cliquer sur **[valider]**.

 **3** L'INPI reçoit le public uniquement sur rendez-vous.

**<sup>4</sup>**Groupes d'Activités Similaires (G.A.S) : pour permettre des recherches ciblées, l'INPI a procédé à un regroupement des activités couvertes par les codes de la nomenclature des activités françaises (NAF) en 39 groupes d'activités similaires (GAS). Ces regroupements ont été effectués pour les seuls besoins de la recherche. Ils n'ont aucune portée juridique.

<sup>&</sup>lt;sup>5</sup> Résultats envoyés d'office par courriel ou par voie postale sur demande.

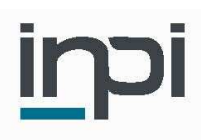

# **B - SUR LES MARQUES**

# **Comment faire la recherche ?**

A partir de la page d'accueil de la boutique électronique vous devez procéder de la manière suivante :

- 1. cliquez sur le lien « **Recherches de similarités de marques et de sociétés** »
- 2. ensuite, vous cliquez sur le lien « **Recherche de similarités de Marques** »
- 3. sur la page suivante vous cocherez la ou les cases correspondant aux classes de produits ou services qui vous intéressent. Un guide des classes est disponible

**Attention : les numéros GAS que vous avez utilisés dans la recherche sur les sociétés ne correspondent pas forcément à ceux des classes que vous allez utiliser.**

- 4. validez en cliquant en bas sur **[valider]**
- 5. sur la page suivante, cliquez sur **[paiement carte bancaire]**
- 6. il ne vous reste plus qu'à nous préciser l'adresse de livraison des résultats <sup>6</sup> et de facturation puis à cliquer sur **[valider]**.

 $\overline{a}$ 

<sup>6</sup> Résultats envoyés d'office par courriel ou par voie postale sur demande.

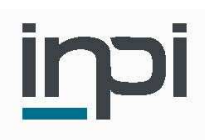

# **C- QUEL EST LE PRIX DE LA RECHERCHE ?**

# **Le coût de cette recherche va être fonction de l'étendue de la recherche :**

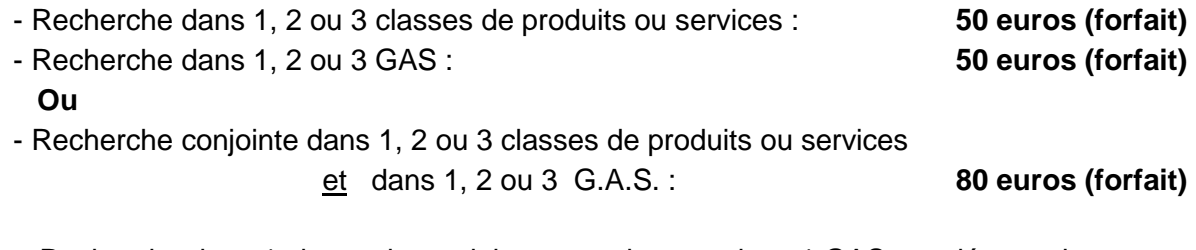

 - Recherche dans 1 classe de produits ou services ou dans 1 GAS supplémentaire : **10 euros**

# **Attention : Chaque recherche est limitée à 5 classes / G.A.S. maximum. Au-delà, une nouvelle recherche doit être effectuée.**

- Recherche dans toutes les classes de produits ou services **ou** dans tous les G.A.S :  **500 euros (forfait)** 

Le tableau ci-après vous aidera à déterminer le montant de la redevance de la recherche :

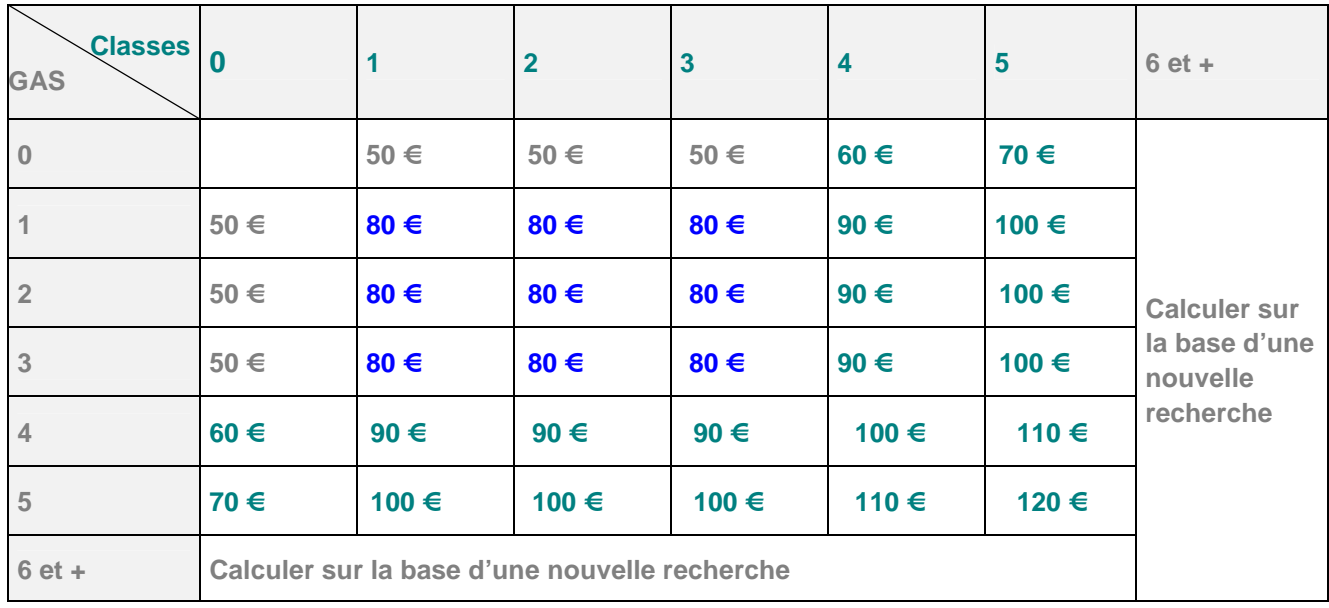

Par exemple, pour 8 classes et 8 G.A.S, le coût se décomposera de la façon suivante :

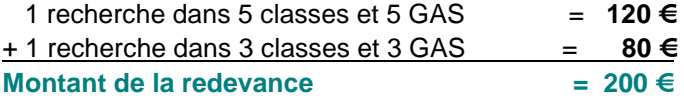

**Un calculateur automatique de redevance est accessible sur la boutique électronique, à l'adresse : http://www.boutique.inpi.fr** 

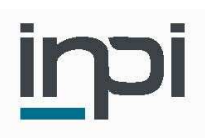

### **D - COMMENT ANALYSER LES RESULTATS ?**

Les résultats sont édités sous la forme d'un listing qui présente, par degré de pertinence, les résultats extraits du fichier des marques et du fichier des sociétés.

Il vous appartient d'apprécier le risque de confusion sur la base des résultats de nos recherches.

**Il n'est pas dans les attributions de l'INPI d'analyser les résultats de ces recherches d'antériorité.** 

Evaluer un risque de confusion entre deux noms n'est pas chose aisée. En cas de doute, nous vous recommandons de consulter un **conseil en propriété industrielle** <sup>7</sup> ou un avocat, ou de contacter personnellement le titulaire de la marque ou le dirigeant de l'entreprise avec laquelle votre nom risque d'entrer en collision.

**L'INPI met en œuvre tous les moyens dont il dispose pour assurer aux recherches la plus grande fiabilité. Toutefois le résultat peut, exceptionnellement, comporter des erreurs ou omissions. Celles-ci ne sauraient engager la responsabilité de l'INPI.** 

 $\overline{a}$ 

<sup>7</sup>Vous trouverez un annuaire des conseils en PI à l'adresse : http://www.inpi.fr/fr/acces-rapide/annuaire-des-conseils-en-pi.html

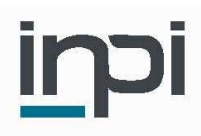

# **5. ET APRES ?**

### **Une fois la vérification de la disponibilité faite et le nom définitivement choisi :**

### **Si vous souhaitez créer votre entreprise** :

Vous pouvez accomplir vos formalités de création d'entreprise et vous immatriculer au Registre du Commerce et des Sociétés. Afin d'obtenir des informations sur la création d'entreprise, vous pouvez consulter : le site Internet de l'Agence Pour la Création d'Entreprise, à l'adresse suivante : http://www.apce.com.

L'APCE peut apporter une aide significative en matière d'information, d'orientation des créateurs ou d'optimisation des systèmes d'appui à la création d'activités.

Les Chambres de Commerce et d'Industrie peuvent également vous accompagner dans votre projet. Vous trouverez dans chaque service des CCI des personnes compétentes dans les domaines juridiques, financiers, fiscaux, sociaux et commerciaux.

Enfin, un guide à l'attention des créateurs d'entreprise est disponible sur le site Internet du greffe du tribunal de commerce de Paris. Vous y trouverez les différentes étapes de formation de la société, du projet papier à l'enregistrement final au registre du commerce et des sociétés (RCS) : http://www.greffe-tc-paris.fr .

**Si vous souhaitez changer le nom de votre entreprise** :

Il convient de vous rapprocher du Centre de Formalités des Entreprises dont vous dépendez et de procéder aux formalités nécessaires.